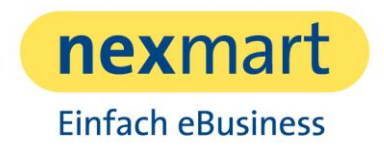

# **Produkt catalog View**

Leistungsbeschreibung

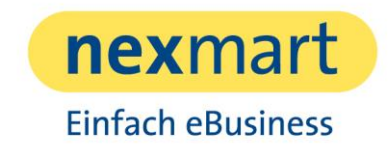

# Inhaltsverzeichnis

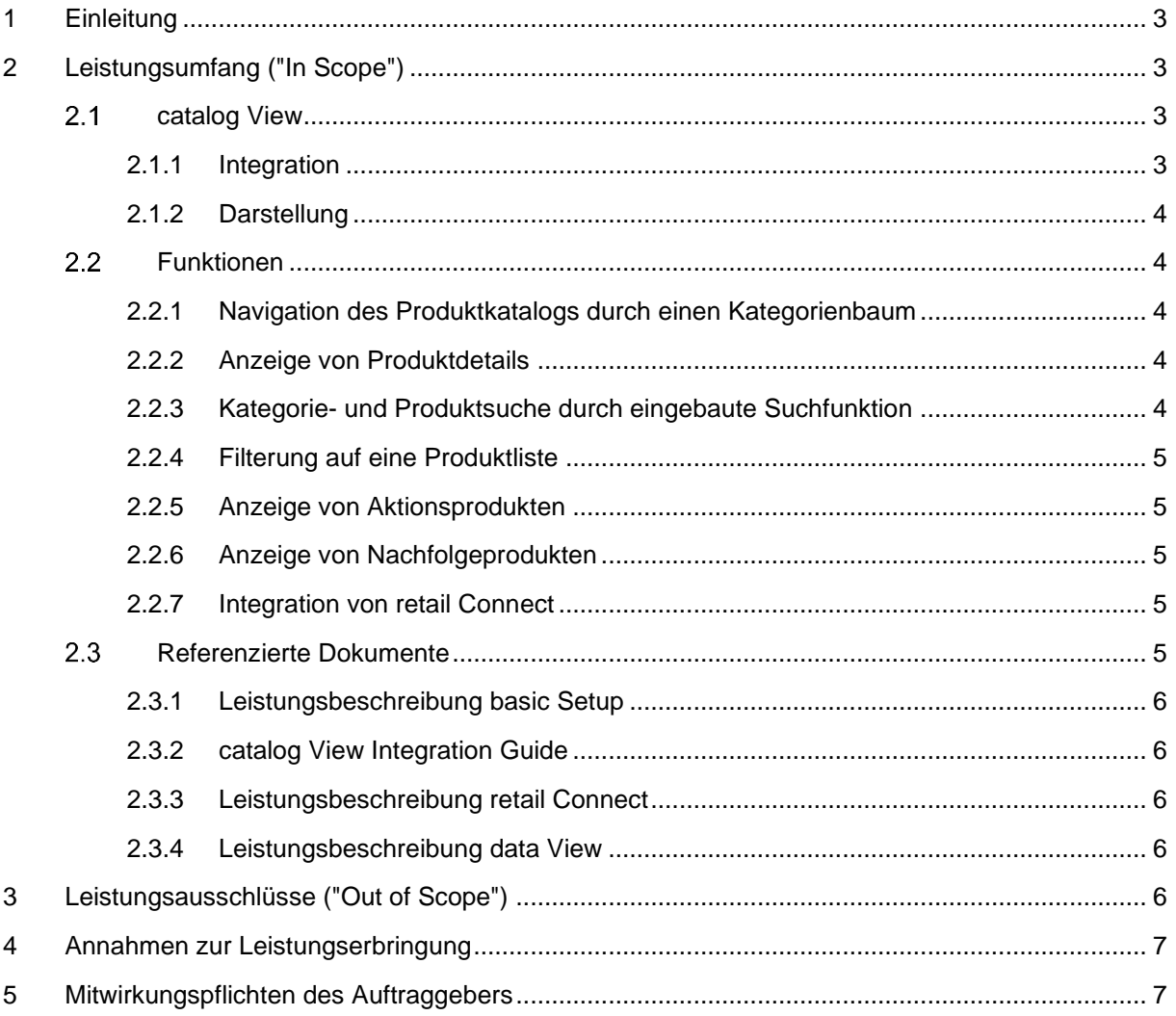

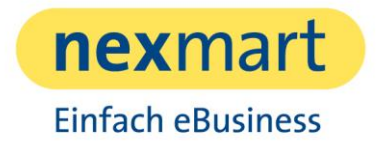

## 1 Einleitung

Dieses Dokument enthält eine Auflistung aller Leistungen, inklusive Beschreibung, die bei Beauftragung des Produkts catalog View enthalten sind.

In den zugehörigen Kapiteln sind zudem Voraussetzung und Pflichten zur Bereitstellung und dem Betrieb der einzelnen Leistungen dokumentiert.

catalog View erlaubt die Anzeige eines kompletten Produktkatalogs mit Navigation und Suche von Produkten.

## 2 Leistungsumfang ("In Scope")

Im Folgenden wird der Leistungsumfang von catalog View beschrieben.

Zunächst wird auf die Integration, die Darstellung und zuletzt auf den Funktionsumfang eingegangen.

### 2.1 catalog View

catalog View erlaubt die Anzeige eines kompletten Produktkatalogs mit Navigation im Kategoriebaum sowie einer Suchfunktion. catalog View kann entweder eigenständig in einem separaten Fenster oder voll integriert in den Webauftritt verwendet werden.

catalog View wird anhand definierter Parameter an das Branding des Auftraggebers angepasst. Die Farbgebung und das verwendete Absenderlogo werden auf das Branding des Auftraggebers angepasst.

#### **2.1.1 Integration**

catalog View erlaubt die Integration eines HTML-basierten Produktkatalogs in die Webseite eines Herstellers. Eine Integration gemäß dem [catalog View Integration Guide](#page-5-0) ermöglicht die Indizierung aller Produktdetailseiten durch Suchmaschinen wie beispielsweise Google, was den qualitativen Wert und damit auch die Besuchszahlen der Webseite steigert.

Um den Katalog in eine Webseite zu integrieren, müssen alle Anfragen an einen vordefinierten Endpunkt an die catalog View REST-Services weitergeleitet werden. Das in der Antwort des Dienstes zurückgelieferte HTML-Markup kann durch das CMS oder die Webanwendung in die Webseite eingebettet und ausgeliefert werden. Die responsive Darstellung des Produktkatalogs passt sich dem Endgerät an, auf dem der Katalog aufgerufen wird. Daher ist catalog View responsive.

Weitere Informationen zur Integration von catalog View sind im [catalog View Integration Guide](#page-5-0) enthalten.

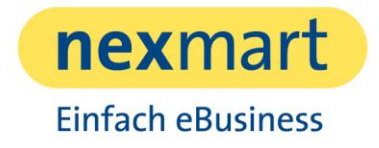

#### **2.1.2 Darstellung**

Das Webdesign von catalog View entspricht dem nexmart Standard und kann auf das Corporate Design des Auftraggebers angepasst werden. Hierzu stehen dem Auftraggeber zwei Farben für ausgewählte Titel zur Verfügung, sowie zwei Farben für Schaltflächen (Buttons). Ebenso kann das Logo des Auftraggebers integriert werden.

Der Aufbau von catalog View entspricht einem vordefinierten Template. Auf der linken Seite befindet sich ein Kategorienbaum, mithilfe dessen sich ein Benutzer durch die angezeigten Produkte navigieren kann.

In der linken oberen Ecke befindet sich die Produktsuche. In der Mitte der Seite befindet sich, je nachdem an welcher Stelle sich der Benutzer befindet, entweder die Übersicht der Produkte aus der Kategorie oder die Produktdetails eines ausgewählten Produkts.

### 2.2 Funktionen

catalog View umfasst folgende mitgelieferte Funktionen:

#### **2.2.1 Navigation des Produktkatalogs durch einen Kategorienbaum**

Wenn eine Kategorie ausgewählt ist, zeigt catalog View die Kinder-Kategorien dieser Mutter-Kategorie an. Ebenso werden die Produkte innerhalb dieser Mutter-Kategorie angezeigt.

#### **2.2.2 Anzeige von Produktdetails**

Die Produktdetailseite stellt detaillierte Informationen zu dem ausgewählten Produkt dar. Die exakten Informationen sind in der [Leistungsbeschreibung data View](#page-5-1) aufgelistet. Wenn der Auftraggeber Produktinformationen zu Varianten geliefert hat, wird hier ebenso die Auswahl von Varianten des Produkts ermöglicht.

Bei Bereitstellung von Varianten:

Nach Auswahl der Varianten-Merkmale wird die Variante geladen, die der Auswahl entspricht. Nicht mögliche Kombinationen werden erkennbar als solche markiert.

Wenn das Produkt nexmart retail Connect beauftragt/integriert ist, wird zusätzlich eine Liste der Handelspartner auf dieser Seite angezeigt, die das aktuell ausgewählte Produkt (in dieser Variante) verfügbar haben. Weitere Informationen unter [Integration von retail Connect.](#page-4-0)

#### **2.2.3 Kategorie- und Produktsuche durch eingebaute Suchfunktion**

Bei Eingabe eines Suchbegriffs (ab 3 Zeichen) zeigt das Suchfeld ein Dropdown-Menü mit passenden Kategorien und Produkten an. Bei der Auswahl eines Produkts oder einer Kategorie wird die entsprechende Detailseite angezeigt. Wenn der Benutzer das Suchformular absendet, wird die Seite mit den Suchergebnissen angezeigt. Das Suchfeld zeigt bis zu fünf Kategorien und/oder Produkte an, ansonsten kann der Nutzer "Alle Suchergebnisse anzeigen für *Suchbegriff*" auswählen und sich dort alle Suchergebnisse anzeigen lassen.

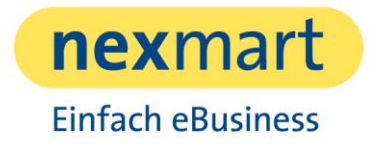

#### **2.2.4 Filterung auf eine Produktliste**

Die Kategorien, die die Filterung erlauben, werden durch das ausgewählte Feature System bestimmt. Wenn kein Feature System vorhanden ist, ist keine Filterung in catalog View möglich. Die Filterung wird automatisch erstellt, daher ist es nicht möglich bspw. Anpassungen in der Benamung vorzunehmen oder einzelne Filter konfigurativ auszuschalten.

#### **2.2.5 Anzeige von Aktionsprodukten**

Als weitere Funktionalität können Aktionsprodukte in der Anzeige markiert werden – in der Listenanzeige werden diese durch ein Aktionskennzeichen (ein Stern mit %) markiert.

Innerhalb der Produktdetailanzeige wird das Aktionszeichen zusammen mit einem Aktionstext angezeigt.

#### **2.2.6 Anzeige von Nachfolgeprodukten**

Auf der Produktdetailseite werden zusätzlich Nachfolgeprodukte angezeigt, sofern solche durch die Katalogdaten bekannt sind.

Hierfür steht ein weiterer Baustein mit dem Titel "Nachfolgeartikel" zur Verfügung. In diesem sind das Produktbild, die Kurzbezeichnung und die GTIN zu sehen.

#### <span id="page-4-0"></span>**2.2.7 Integration von retail Connect**

Es ist möglich, in catalog View das nexmart Produkt retail Connect zu integrieren. Dadurch wird der Endanwender, der ein Produkt über catalog View ansieht, zu einer Kaufmöglichkeit geführt.

Bei catalog View mit integriertem retail Connect sind zwei weitere Schaltflächen verfügbar:

1. Online kaufen

Hier werden die Onlineshops der Handelspartner aufgelistet, die das aufgerufene Produkt verfügbar haben. Die Repräsentation des Handelspartners erfolgt über sein Logo und der Aufschrift "> Online kaufen"

2. Vor Ort kaufen

Bei dieser Option steht eine Landkarte zur Verfügung, in der die stationären Handelspartner angezeigt werden, die das aufgerufene Produkt auf Lager haben.

Die Repräsentation des Handelspartners erfolgt über den Namen und die Adresse des Handelspartners, sowie der Entfernung zum Browserstandort.

### 2.3 Referenzierte Dokumente

Die nachfolgend aufgeführten Dokumente werden dem Auftraggeber, zusammen mit der Leistungsbeschreibung, zur Verfügung gestellt.

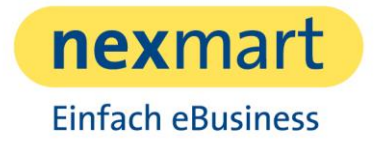

Die jeweils aktuelle Fassung der Dokumente kann online abgerufen werden. Die Zugangsdaten werden dem Auftraggeber gesondert zur Verfügung gestellt.

#### **2.3.1 Leistungsbeschreibung basic Setup**

In diesem Dokument wird beschrieben, welche Leistungen Teil der Einrichtung einer Schnittstelle zu nexmart sind. Durch die Einrichtung des basic Setup ist es erst möglich, nexmart Produkte zu nutzen.

#### <span id="page-5-0"></span>**2.3.2 catalog View Integration Guide**

In dem Dokument ist beschrieben, wie catalog View in eine Webseite integriert werden kann sowie weitere technische Details.

#### **2.3.3 Leistungsbeschreibung retail Connect**

In diesem Dokument wird beschrieben, welche Leistungen das Produkt retail Connect enthält.

#### <span id="page-5-1"></span>**2.3.4 Leistungsbeschreibung data View**

In diesem Dokument wird beschrieben, welche Leistungen das Produkt data View enthält. data View bietet ein responsive Webdesign von Produktinformationen zu einem einzelnen Produkt, das in eine Website oder einen Shop (eines Handelspartners) integriert werden kann.

### 3 Leistungsausschlüsse ("Out of Scope")

catalog View deckt die folgenden Leistungen nicht ab.

- Die Integration von catalog View erfordert auf Auftraggeberseite weitergehende Kenntnisse bezüglich des eingesetzten Systems für den Webauftritt (CMS). Die Integration muss basierend auf dem catalog View Integration Guide selbstständig durchgeführt werden, da nexmart bezüglich der Umsetzung in den Systemen des Auftraggebers nicht beraten kann.
- Eine Änderung des zugrunde liegenden Featuresystems wird mit zusätzlichem Aufwand in Rechnung gestellt, da ein neues Setup stattfinden muss. Bspw. werden alle URLs ungültig, da dort ebenso das genutzte Feature System hinterlegt ist.
- Wenn das zur Filterung verwendete Merkmalssystem keine Identifikatoren unterstützt (z.B. udf\_NMTECHNICALDETAILS-1.0), gelten bestimmte Einschränkungen:
	- o Filter können nicht über verschiedene Sprachen hinweg übertragen werden.
	- o Wenn sich der Anzeigename eines Features oder sein Wert ändert, werden zuvor generierte Filter-URLs ungültig.
- Es ist nicht möglich, einzelne Elemente in der Darstellung neu zu sortieren.

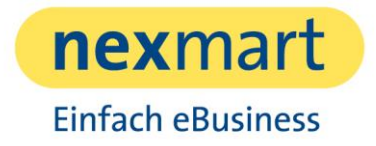

- Es ist nicht möglich, "powered by nexmart" auszublenden.
- Es ist nicht möglich, eine Umbenennung der Filterkategorien vorzunehmen.
- Es ist nicht möglich, einzelne Filterkategorien auszublenden.
- Es ist nicht möglich, einzelne Tabs auszublenden (bspw. Produktdetails).
- Wenn catalog View mit retail Connect integriert wird, stehen die Zusatzpakete "Warenkorb" und "Click&Collect" nicht zur Verfügung.

## 4 Annahmen zur Leistungserbringung

Die im folgendem beschriebenen Annahmen zur Leistungserbringung sind auf Seiten des Auftraggebers sicherzustellen, um einen reibungslosen Einsatz von catalog View gewährleisten zu können.

- Das nexmart basic Setup zur Einrichtung einer Schnittstelle für Artikelstammdaten wurde erfolgreich abgeschlossen.
- Die regelmäßige und inhaltlich korrekte Bereitstellung der Artikelstammdaten durch den Auftraggeber im Rahmen des basic Setup ist gewährleistet.
- Das nexmart basic Setup zur Einrichtung einer Schnittstelle für Katalogdaten wurde erfolgreich abgeschlossen.
- Die regelmäßige und inhaltlich korrekte Bereitstellung der Katalogdaten durch den Auftraggeber im Rahmen des basic Setup ist gewährleistet.

## 5 Mitwirkungspflichten des Auftraggebers

Die im folgendem beschriebenen Mitwirkungspflichten sind auf Seiten des Auftraggebers sicherzustellen, um einen reibungslosen Einsatz von catalog View gewährleisten zu können.

- Die Integration von catalog View in die Webseite ist durch den Auftraggeber bzw. durch eine Agentur zu leisten. nexmart stellt hierfür den "catalog View Integration Guide" zur Verfügung, in dem alle notwendigen Informationen enthalten sind.
- Varianten müssen gemäß Datenhandbuch in den Katalogdaten deklariert sein.
- Aktionsartikel müssen gemäß Datenhandbuch in den Katalogdaten deklariert sein.
- Nachfolgeprodukte müssen gemäß Datenhandbuch in den Katalogdaten deklariert sein.